## *Enrollment Eligibility*

**Student Admin WorkCenter** 

Search Clear Basic Search of Save Search Criteria

1. Click on your **Student Admin WorkCenter** 1. Select the **Student Records** drop-**Student Records**  $\wedge$ т down menu Class Roster 2. Select **Term Activate a Student** Course Catalog **Graduation Tracking** My Schedule Student Program/Plan **Term Activate a Student** 3. Enter the student's PID in the ID **Student Term Search** Field. Enter any information you have and click Search. Leave fields blank for a list of all values. Find an Existing Value Limit the number of results to (up to 300): 300 ID: begins with Campus ID: begins with National ID: | begins with Last Name: begins with First Name: begins with  $\Box$  Case Sensitive

## Student Term Search

This page will determine if a student is eligible to enroll in a given term.

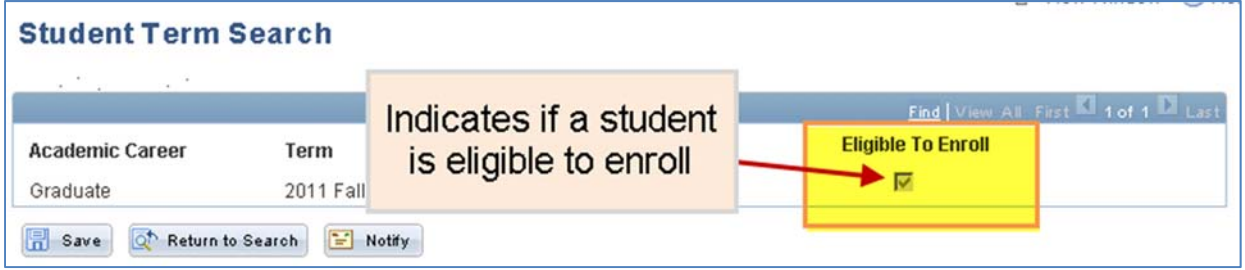